# لشف :CRS ل ةيخيراتلا ريراقتلا ليمع جمانربلا ةلازإ/ةفاضإ  $\overline{\phantom{a}}$

## المحتويات

[المقدمة](#page-0-0) [قبل البدء](#page-0-1) [المتطلبات](#page-0-2) [المكونات المستخدمة](#page-0-3) [الاصطلاحات](#page-1-0) [فشل إضافة/إزالة البرنامج لإعداد تقارير Cisco القديمة](#page-1-1) [الحل](#page-1-2) [المشكلة](#page-1-3) [الحل](#page-1-4) [معلومات ذات صلة](#page-3-0)

## <span id="page-0-0"></span>المقدمة

يصف هذا المستند إجراء إزالة تثبيت عميل التقارير التاريخية Cisco CRS يدويا في بيئة Cisco Unified Contact .Center Express

# <span id="page-0-1"></span>قبل البدء

#### <span id="page-0-2"></span>المتطلبات

توصي Cisco بأن تكون لديك معرفة بالمواضيع التالية:

- الحلول الفائقة لمراكز الاتصال الموحدة من Cisco
- Cisco Unified Contact Center Express History Reporting Client ●

#### <span id="page-0-3"></span>المكونات المستخدمة

تستند المعلومات الواردة في هذا المستند إلى إصدارات المكونات المادية والبرامج التالية.

- (Cisco Unified Contact Center Express 4.0(x ●
- (Cisco Unified Contact Center Express History Reports Client 4.0(x
	- Microsoft Windows 2000/XP التشغيل نظام●

تم إنشاء المعلومات الواردة في هذا المستند من الأجهزة الموجودة في بيئة معملية خاصة. بدأت جميع الأجهزة المُستخدمة في هذا المستند بتكوين ممسوح (افتراضي). إذا كانت شبكتك مباشرة، فتأكد من فهمك للتأثير المحتمل لأي أمر.

#### <span id="page-1-0"></span>الاصطلاحات

للحصول على مزيد من المعلومات حول اصطلاحات المستندات، ارجع إلى <u>اصطلاحات تلميحات Cisco التقنية</u>.

## <span id="page-1-1"></span>فشل إضافة/إزالة البرنامج لإعداد تقارير Cisco القديمة

عندما تحاول إزالة تثبيت **تطبيق Cisco History Reporting Client (HRC (البدء) > Programs (البرامج)** > Panel Control) لوحة التحكم) > Programs Remove/Add) إضافة/إزالة البرامج)، تتم مطالبتك بتشغيل ملف Setup.ini . عند المطالبة، استعرض هذا المجلد: C:\Program Files\InstallShield معلومات التثبيت\{-CAA4A25F ini.setup}\7CC84065B-889BF5-82EE345-4D. في حالة وجود إعداد الملف.ini، تستمر إزالة التثبيت. وإذا لم تكن هناك مساحة، فإن عملية إزالة التثبيت تفشل، وفي هذه الحالة، يجب عليك تنفيذ هذا الإجراء لإزالة عميل التقارير التاريخية من Cisco يدويا.

# <span id="page-1-2"></span>الحل

إذا لم تتمكن من إزالة تثبيت تطبيق Cisco History Reporting Client من إضافة/إزالة البرامج، أو إذا فشلت إزالة تثبيت البرنامج العميل، فاتبع الخطوات التالية لإزالة عميل Cisco History Reporting Client يدويا:

ملاحظة: تأكد من توفر نسخة إحتياطية صالحة للنظام قبل المتابعة.

- 1. احذف C:\Program} المجلد من CAA4A25F-D345-4EE5-82BF-889B84065CC7} InstallShield\Files معلومات التثبيت\ الدليل.
	- .C:\Program Files\Cisco CRS History Reports من HRC عميل دليل احذف .2
- 3. احذف مفتاح التسجيل [HKEY\_LOCAL\_MACHINE\SOFTWARE\Cisco Systems، Inc.\Cisco Regedit مع [History Report Client
- 4. قم بإزالة **تطبيق Cisco History Reporting Client من Start (البدء) > البرامج > لوحة التحكم > إضافة/إزالة** البرامج. لمزيد من المعلومات حول كيفية إزالة البرامج يدويا من "قائمة إضافة/إزالة البرامج" على خادم 2000 Windows، ارجع إلى [معرف المقال ل 247501 :Microsoft](http://support.microsoft.com/kb/247501) . لمزيد من المعلومات حول كيفية إزالة البرامج يدويا من قائمة إضافة/إزالة البرامج على خادم XP Windows، ارجع إلى [معرف المقال ل :Microsoft](http://support.microsoft.com/kb/314481) . [314481](http://support.microsoft.com/kb/314481)
	- .5 أعد تمهيد محطة العمل العميلة.
	- 6. قم بإعادة تثبيت **تطبيق Cisco History Reporting Client** من صفحة ملحقات AppAdmin من الخادم .Cisco Unified Contact Center السريع

### <span id="page-1-3"></span>المشكلة

عندما يحاول المستخدم تسجيل الدخول إلى "عميل تقارير المحفوظات" (HRC(، يحدث خطأ كما هو موضح هنا:

An Exception Error occurred. Application exiting. Check the log file for error 5022

### <span id="page-1-4"></span>الحل

أنجزت هذا to order in steps حللت هذا خطأ:

- .1 قم بإزالة تثبيت HRC الموجود بالكامل من جهاز العميل.
- 2. قم بإجراء هذه الخطوات لإزالة تسجيل شبكات DLL يدويا:انقر على **بدء > تشغيل > cmd.**اكتب قمregsvr32 /u craxdrt.dllregsvr32 /u crviewer.dll:التالية الأوامر أصدر.C:\Windows\System32

بالخروج من موجه الأمر.احذف الملفات craxdrt.dll وcrviewer.dll من المجلد 22C:\Windows\System. .3 أعد تشغيل الجهاز.

- .4 تسجيل الدخول إلى صفحة AppAdmin. انتقل إلى أدوات > إضافة وقم بتثبيت HRC.
- 5. قم بإجراء هذه الخطوات لتسجيل DLLs يدويا:انقر على **بدء > تشغيل > cmd.**اكتب
- regsvr32 /u craxdrt.dllregsvr32 /u crviewer.dll:التالية الأوامر أصدر.C:\Windows\System32
	- .6 تسجيل الدخول إلى HRC وإنشاء التقارير.

Cisco CRS Historical Reports Setup

**Cisco Customer Response Solutions (CRS) Historical Reports** 

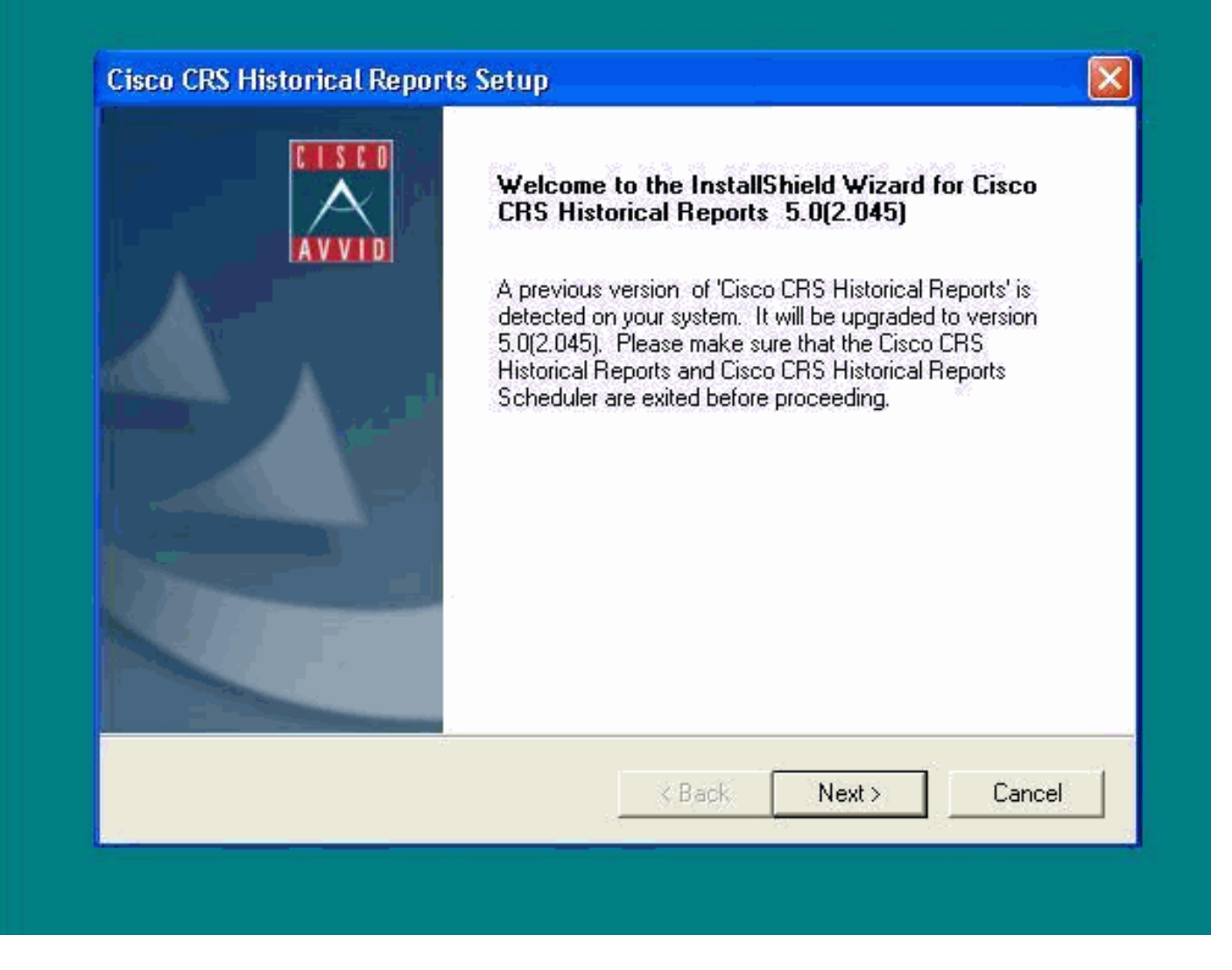

إذا تعذر عليك إزالة تثبيت HRC كما هو مذكور في الخطوة 1 في الإجراء أعلاه وتلقي خطأ كما هو موضح، فأكمل الخطوات التالية لإزالة تثبيت HRC يدويا:

- .1 في حالة تشغيل HRC، قم بإنهاء البرنامج.
- .2 أوقف "جدولة" وقم بالخروج بالنقر بزر الماوس الأيمن على رمز "جدولة" في درج لوحة مهام سطح المكتب.
- 3. انتقل إلى إدارة المهام > العمليات، وانهي عمليتي CiscoHistoryReportSource وScheduler\_Proxy يدويا في حالة التشغيل.
	- 4. حذف كافة الملفات والمجلدات من 'C:\Program Files\Cisco CRS History Reports'.
	- .5 احذف سطح المكتب المختصر HRC، واحذف 'تقارير CRS Cisco القديمة' من Start < جميع البرامج.
		- 6. انتقل إلى **تشغيل** واكتب **'regedit'**. احذف **'Cisco History Report Client' م**ن
	- CAA4A25F- القيمة عن أيضا ابحث .HKEY\_LOCAL\_MACHINE\Software\Cisco Systems Inc'

7CC84065B-889BF5-82EE345-4D. احذف كلا من مفاتيح CiscoRprtSet التي تحتوي على هذه القيمة والمفتاح "إزالة التثبيت" أيضا.

7. انتقل إلى C:\Program files\InstallShield **معلومات التثبيت**. ابحث عن مجلد اداة التثبيت ل HRC الذي يحتوي على قيمة المفتاح 7CAA4A25F-D345-4EE5-82BF-889B84065CC. حذف مجلد معلومات المثبت هذا. .8 أعد تشغيل الجهاز.

### <span id="page-3-0"></span><mark>معلومات ذات صلة</mark>

- <u>[دعم الاتصالات الموحدة والصوت](//www.cisco.com/web/psa/products/index.html?c=278875240&referring_site=bodynav)</u>
- [الدعم التقني والمستندات Systems Cisco](//www.cisco.com/cisco/web/support/index.html?referring_site=bodynav)

ةمجرتلا هذه لوح

ةي الآلال تاين تان تان تان ان الماساب دنت الأمانية عام الثانية التالية تم ملابات أولان أعيمته من معت $\cup$  معدد عامل من من ميدة تاريما $\cup$ والم ميدين في عيمرية أن على مي امك ققيقا الأفال المعان المعالم في الأقال في الأفاق التي توكير المالم الما Cisco يلخت .فرتحم مجرتم اهمدقي يتلا ةيفارتحالا ةمجرتلا عم لاحلا وه ىل| اًمئاد عوجرلاب يصوُتو تامجرتلl مذه ققد نع امتيلوئسم Systems ارامستناه انالانهاني إنهاني للسابلة طربة متوقيا.